# Dell OptiPlex 9020 Información sobre características e instalación

### Acerca de los avisos

AVISO: Un mensaje de AVISO indica el riesgo de daños materiales, lesiones o la muerte.

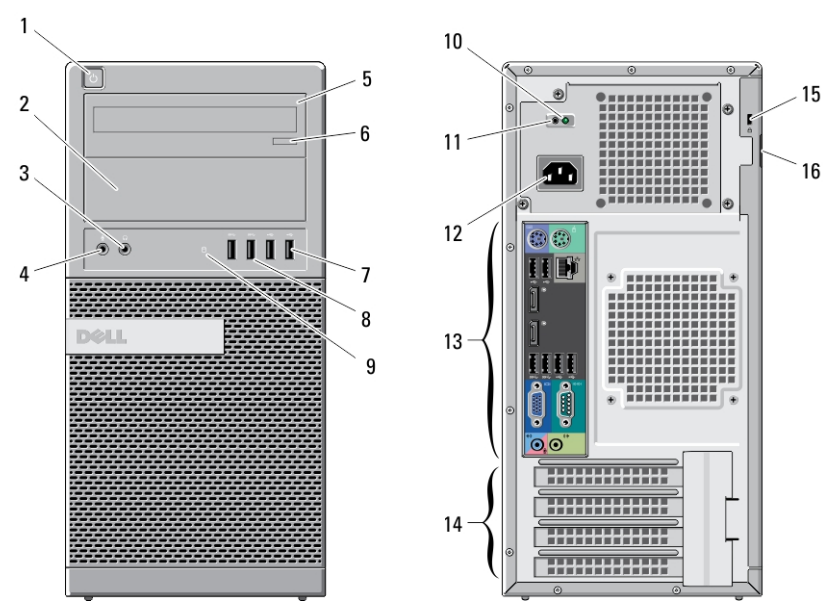

# Minitorre: vistas frontal y posterior

#### Ilustración 1. Vista frontal y posterior de la Minitorre

- 1. botón de encendido, indicador luminoso de alimentación
- 2. compartimento de la unidad óptica
- 3. Conector para auriculares
- 4. Conector para micrófono
- 5. Unidad óptica (opcional)
- 6. Botón de expulsión de la unidad óptica
- 7. Conectores USB 2.0 (2)
- 8. Conectores USB 3.0 (2)

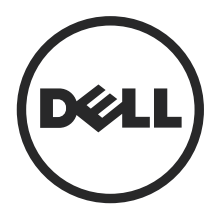

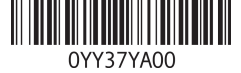

Modelo reglamentario: D13M, D07S, D06U Tipo reglamentario: D13M001, D07S001, D06U001 2013 - 02

- 9. Indicador luminoso de actividad de la unidad
- 10. Indicador luminoso de diagnóstico de la fuente de alimentación
- 11. Botón de diagnóstico de la fuente de alimentación
- 12. Conector de alimentación
- 13. Conectores del panel posterior
- 14. ranuras para tarjetas de expansión (4)
- 15. ranura para cable de seguridad
- 16. Anillo del candado

### Mini-torre — Vista del panel posterior

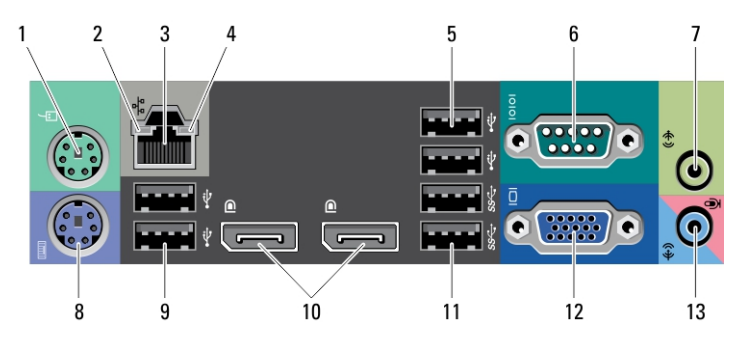

#### Ilustración 2. Vista del panel posterior de la minitorre

- 1. Conector para ratón
- 2. Indicador luminoso de integridad de enlace de red
- 3. conector de red
- 4. Indicador luminoso de actividad de red
- 5. Conectores USB 2.0 (2)
- 6. conector serie
- 7. Conector de salida de línea
- 8. Conector para teclado
- 9. Conectores USB 2.0 (2)
- 10. DisplayPort connectors (2)
- 11. Conectores USB 3.0 (2)
- 12. Conector VGA
- 13. conector de línea de entrada/ micrófono

### Factor de forma pequeño: vistas frontal y posterior

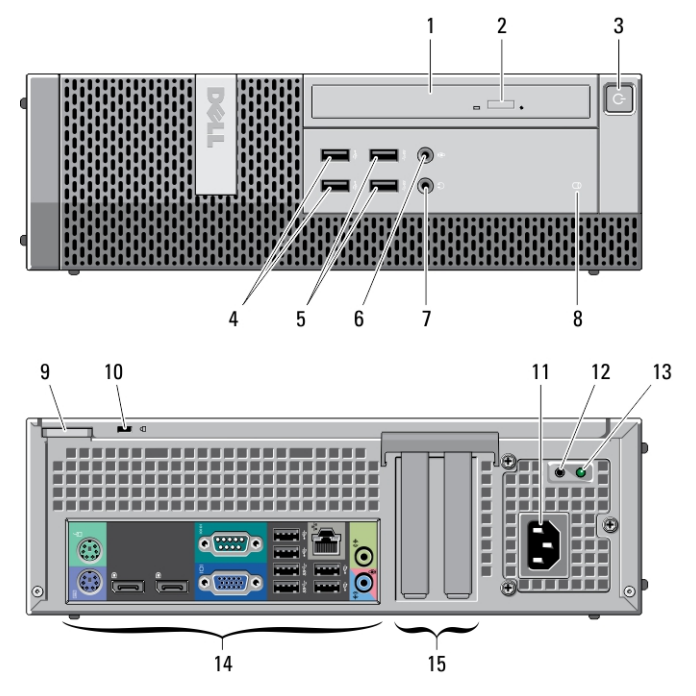

#### Ilustración 3. Vista del panel posterior del equipo de factor de forma pequeño

- 1. Unidad óptica
- 2. Botón de expulsión de la unidad óptica
- 3. botón de encendido, indicador luminoso de alimentación
- 4. Conectores USB 2.0 (2)
- 5. Conectores USB 3.0 (2)
- 6. Conector para micrófono
- 7. Conector para auriculares
- 8. Indicador luminoso de actividad de la unidad
- 9. Anillo del candado
- 10. ranura para cable de seguridad
- 11. Conector de alimentación
- 12. Botón de diagnóstico de la fuente de alimentación
- 13. Indicador luminoso de diagnóstico de la fuente de alimentación
- 14. Conectores del panel posterior
- 15. ranuras para tarjetas de expansión (2)

3

### Factor de forma pequeño: vista del panel posterior

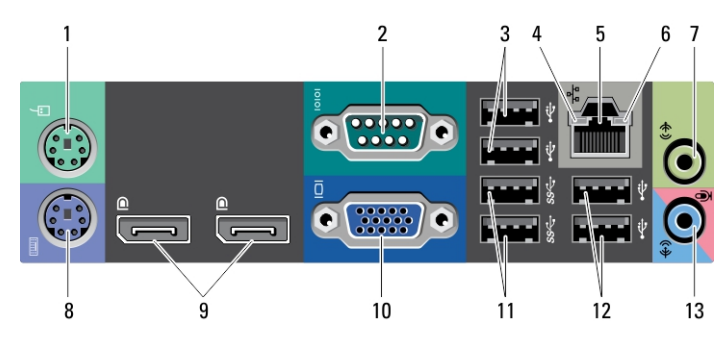

#### Ilustración 4. Vista del panel posterior del factor de forma pequeño

- 1. Conector para ratón
- 2. conector serie
- 3. Conectores USB 2.0 (2)
- 4. Indicador luminoso de integridad de enlace de red
- 5. conector de red
- 6. Indicador luminoso de actividad de red
- 7. Conector de salida de línea
- 8. Conector para teclado
- 9. DisplayPort connectors (2)
- 10. Conector VGA
- 11. Conectores USB 3.0 (2)
- 12. Conectores USB 2.0 (2)
- 13. conector de línea de entrada/ micrófono

4

### Factor de forma ultrapequeño: vistas frontal y posterior

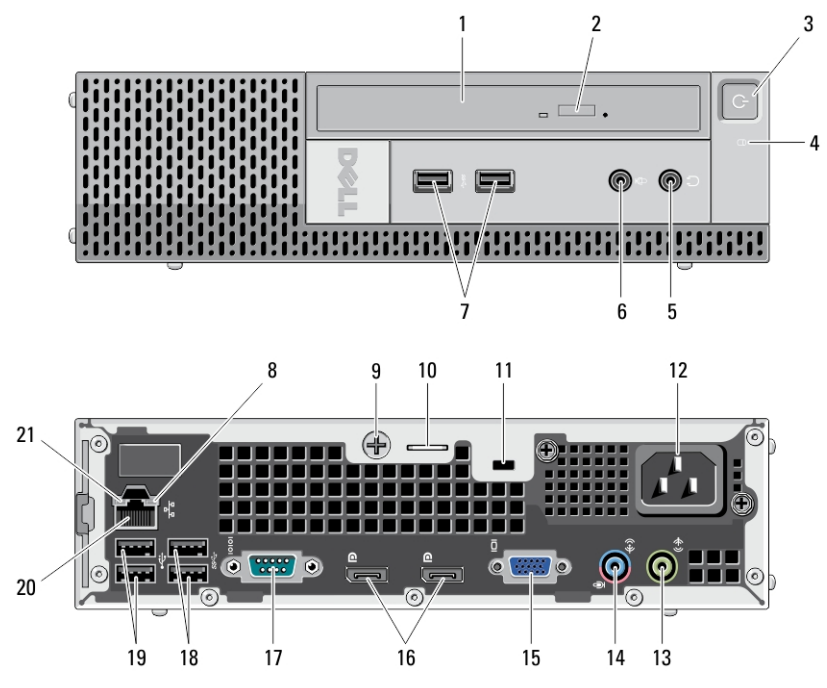

Ilustración 5. Vistas frontal y posterior del factor de forma ultrapequeño

- 1. Unidad óptica
- 2. Botón de expulsión de la unidad óptica
- 3. botón de encendido, indicador luminoso de alimentación
- 4. Indicador luminoso de actividad de la unidad
- 5. Conector para auriculares
- 6. Conector para micrófono
- 7. Conectores USB 3.0 (2)
- 8. Indicador luminoso de actividad de red
- 9. Tornillo cautivo
- 10. Anillo del candado
- 11. ranura para cable de seguridad
- 12. Conector de alimentación
- 13. Conector de salida de línea
- 14. conector de línea de entrada/ micrófono
- 15. Conector VGA
- 16. DisplayPort connectors (2)
- 17. conector serie
- 18. Conectores USB 3.0 (2)
- 19. Conectores USB 2.0 (2)
- 20. conector de red

21. Indicador luminoso de integridad de enlace de red

## Configuración rápida

AVISO: Antes de iniciar cualquiera de los procedimientos en esta sección, lea la información de seguridad enviada con su equipo. Para obtener información adicional sobre prácticas recomendadas, visite www.dell.com/ regulatory\_compliance

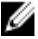

**NOTA:** Es posible que algunos dispositivos no estén incluidos si no se han ordenado.

1. Conecte el monitor utilizando solo uno de los siguientes cables:

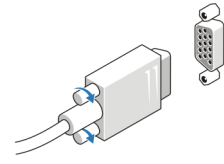

Ilustración 6. Adaptador VGA

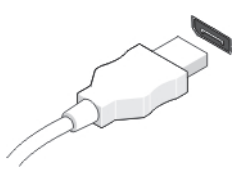

Ilustración 7. Cable DisplayPort

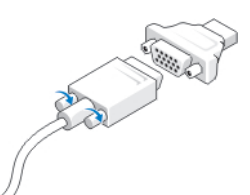

Ilustración 8. Adaptador VGA a DisplayPort

2. Conecte el teclado o el ratón (opcional).

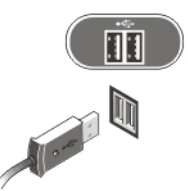

#### Ilustración 9. Conexión USB

3. Conecte el cable de red (opcional).

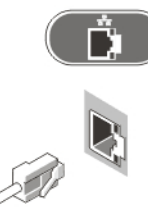

#### Ilustración 10. Conexión de red

4. Conecte los cables de alimentación.

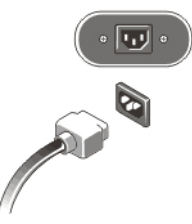

Ilustración 11. Conexión de la alimentación

5. Presione los botones de encendido del monitor y del equipo.

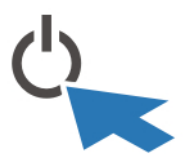

Ilustración 12. Encendido

# Especificaciones

Ø NOTA: Las ofertas pueden variar según la región. Las especificaciones siguientes son únicamente las que deben incluirse por ley con el envío del equipo. Para obtener más información sobre la configuración del equipo, haga clic en Inicio  $\rightarrow$ Ayuda y soporte técnico y seleccione la opción para ver información sobre el equipo.

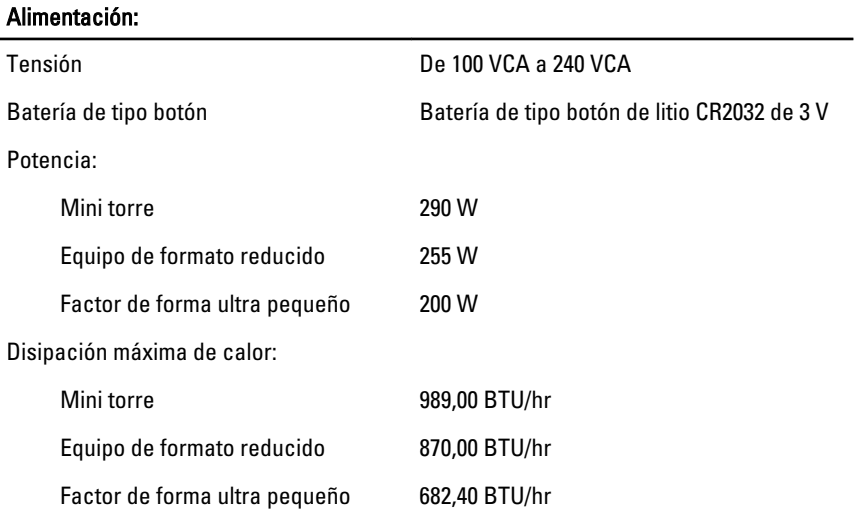

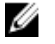

NOTA: La disipación de calor se calcula en función de la potencia en vatios del suministro de energía.

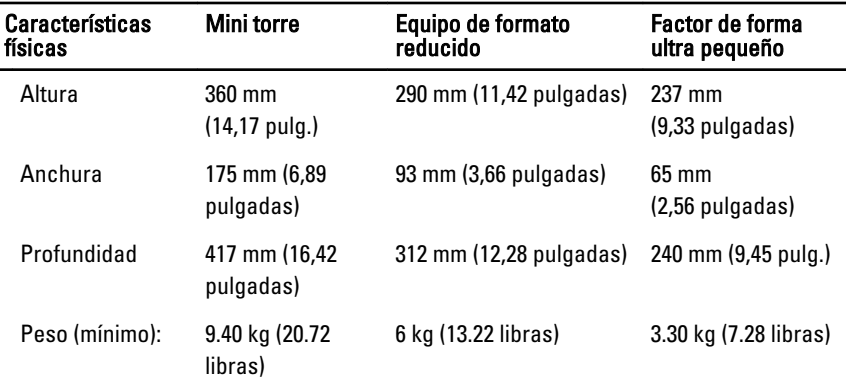

#### Entorno

Temperatura de funcionamiento: De 5 °C a 35 °C (de 41 °F a 95 °F)

### Information para NOM (únicamente para México)

The following information is provided on the device described in this document in compliance with the requirements of the official Mexican standards (NOM).

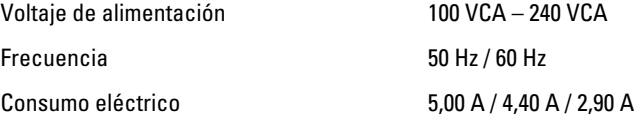

### Búsqueda de información y recursos adicionales

Consulte los documentos sobre seguridad y normativas que se enviaron con el equipo; consulte también la página de inicio sobre el cumplimiento de normativas en www.dell.com/regulatory\_compliance para obtener más información sobre:

- Prácticas óptimas de seguridad
- Certificación reglamentaria
- **Ergonomía**

Consulte www.dell.com para obtener información adicional sobre:

- Garantía
- Términos y condiciones (solo para EE. UU.)
- Acuerdo de licencia de usuario final

Para pbtener informaci'on adicional sobre su producto visite www.dell.com/support/ manuals.

#### **©** 2013 Dell Inc.

Marcas comerciales utilizadas en este texto: Dell™, el logotipo de DELL, Dell Precision™ Precision ON™, ExpressCharge™, Latitude™, Latitude ON™, OptiPlex™, Vostro™ y Wi-Fi Catcher™ son marcas comerciales de Dell Inc. Intel®, Pentium®, Xeon®, Core™, Atom™, Centrino® y Celeron® son marcas comerciales o marcas comerciales registradas de Intel Corporation en los EE. UU. y en otros países. AMD® es una marca comercial registrada y AMD Opteron™, AMD Phenom™, AMD Sempron™, AMD Athlon™, ATI Radeon™ y ATI FirePro™ son marcas comerciales de Advanced Micro Devices, Inc. Microsoft®, Windows®, MS-DOS®, Windows Vista®, el botón de

inicio de Windows Vista y Office Outlook® son marcas comerciales o marcas comerciales registradas de Microsoft Corporation en los Estados Unidos y/o en otros países. Blu-ray Disc™ es una marca comercial propiedad de Blu-ray Disc Association (BDA) y bajo licencia para uso en discos y reproductores. La marca textual Bluetooth® es una marca comercial registrada propiedad de Bluetooth® SIG, Inc. y todo uso de dicha marca por parte de Dell Inc. se realiza bajo licencia. Wi-Fi® es una marca comercial registrada de Wireless Ethernet Compatibility Alliance, Inc.